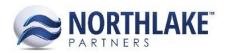

# **2016.11.21 RELEASE NOTES**

# CONTENTS

| New Features | 1 |
|--------------|---|
| Inventory    |   |
| ,            |   |
| Improvements | 1 |
| Company      | 1 |
| Framework    | 1 |
| Inventory    |   |
| Sales Order  |   |

# **New Features**

# **INVENTORY**

## NS-1475: Created the Cost Groups master file

The Cost Groups master file was created to allow users to group similarly costed items together by assigning them to the same Cost Group. The Cost Groups master file allows users to create Cost Groups with the Cost Group Name, a Description, and an Inactive property, all of which display in the list view. Cost Groups are unique by Cost Group and company and can only be deleted if they are not assigned to an Item or an Item Class.

# **Improvements**

#### **COMPANY**

#### NS-1485: Updated the Reason Codes & Notes Notes tab

The Notes tab on the Reason Codes & Notes page was updated for improved organization and ease of use. These improvements included adding a filter row to the tab, allowing users to filter for specific notes, and grouping the notes that display in this page by module.

# **FRAMEWORK**

# NS-1463: Added the ability to display informational only messages in the new framework

Previously, pages in the new framework could not display a message and refresh the page at the same time. This was improved so that informational messages can display to the user and once the user exits the message, the underlying page will refresh to display the most recent version. An example of a use case for this is when a user tries to delete multiple transactions from a list view but some of the selected transactions are not eligible for deletion. In this instance, an error message would display

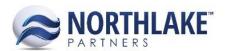

indicating that at least one of the selected transactions could not be deleted and then once the message is exited, the page will refresh to display the list of existing transactions, less the transactions that were deleted.

# **INVENTORY**

# NS-1476: Updated the Item Class record

The Item Class record was updated with two new fields: Cost Group and Depreciation. The Cost Group field was added to the Properties tab to allow the Item Class to be assigned a Cost Group, which includes the list of all active Cost Groups in the Cost Group master file, created via NS-1475. The Depreciation field was added to the Accounts tab to allow the Item Class to be assigned a depreciation account. Both of these fields have the Roll Down option to roll down the values to all items assigned to the item class.

### NS-1477: Updated the Item record

The Item record was updated with two new fields: Cost Group and Depreciation. The Cost Group field was added to the Properties tab to allow the Item to be assigned a Cost Group, which includes the list of all active Cost Groups in the Cost Group master file, created via NS-1475. The Depreciation field was added to the Accounts tab to allow the Item to be assigned a depreciation account. Both of these fields default from the item's assigned Item Class on new. Neither of these fields are required and both are always editable.

# NS-1479: Added delete functionality to the Production Batches and Warehouse Lots list views and consolidated the Production Batches inquiry

Previously, users did not have a way to deleted production batches or warehouse lots. This logic was improved by adding a delete icon to both the Production Batches and Warehouse Lots list views.

Additionally, the Production Batches list view was updated so that the Production Batches inquiry could be removed. This was done by adding the Status column and Inquiry Criteria and Refresh buttons to the Production Batches list view.

### **SALES ORDER**

NS-1400: Added a column to the Transactions list view to display the days until each transaction's ship by date

The 'Days Out' column was added to the Transactions list view in the Sales Order module to display the number of days until the corresponding transaction's Ship By date.